# Elgiganten CLOUD

# Installationsguide

# 1. Registrer din Elgiganten Cloud konto

- Gå til: http://www.elgiganten.dk/cloud og vælg "Registrer dig"
- Udfyld registreringsskemaet:

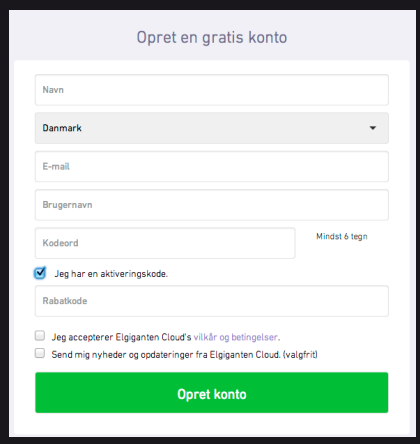

- Sæt kryds i feltet "Jeg har en aktiveringskode"
- Skriv dit brugernavn og kodeord ned og opbevar dem et trygt sted
- Klik "Opret brugerkonto"

# 2. Download og installation:

- Download starter automatisk efter registrering
- Følg instruktionerne på skærmen for at installere Elgiganten Cloud

For at installere Elgiganten Cloud skal du åbne filen, som er blevet downloadet, ved at dobbeltklikke på den. I Windows hedder filen «setup.exe». I Mac OS X hedder filen «elgiganten. dmg».

Elgiganten Cloud kan benyttes på flere enheder. Download programmet og følg instruktionerne på: http://onlinebackup.elgiganten.dk

# 3. Kom i gang med Elgiganten Cloud:

### Opsætning:

- Åbn Elgiganten Cloud, skriv brugernavn og kodeord • Log ind
- Navngiv enheden og følg instruktionerne
- Vælg mapperne du vil have en sikkerhedskopi af og start Elgiganten Cloud

## 4. Brug af Elgiganten Cloud

Ved at højreklikke på Cloud-ikonet i værktøjsmenuen får du tilgang til al funktionalitet i Cloud-tjenesten.

## Ændre mapper du vil have sikkerhedskopi af:

Du kan altid fjerne eller tilføje mapper, du ønsker at tage sikkerhedskopi af. Vi anbefaler at tage sikkerhedskopier af dine billeder, videoer og andre personlige dokumenter.

## Elgiganten Cloud synkroniseringsmappe:

Synkroniseringsmappen finder du under Favoritter på din computer. Her kan du tilføje dokumenter, du vil have synkroniseret mellem alle enheder, som er tilknyttet din Cloud konto. Officedokumenter er typiske dokumenter, man har i Synkroniseringsmappen.

#### Deling:

For at kunne dele en mappe med andre, skal mappen ligge i Synkroniseringsmappen. Det er kun ejeren af mappen, som kan tilføje eller fjerne deltagere. Du kan også når som helst afslutte delingen. Man kan også dele enkeltfiler.

## Indstillinger:

Under indstillinger kan man blandt andet ændre sprog og netværksindstillinger, samt tænde og slukke for advarsler på skrivebordet. Tjenesten er sat op til at starte automatisk, når maskinen startes, og kontinuerligt tage backup. Vi anbefaler at beholde denne indstilling.

For hjælp og mere information, se www.elgiganten.dk/cloud, eller ring til Elgiganten kundeservice på 70 80 70 70.

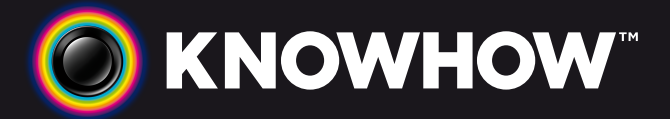

HUSK AT INSTALLERE ELGIGANTEN CLOUD PÅ ALLE ENHEDER I HJEMMET (COMPUTERE, TABLETS OG MOBILTELEFONER).